# **SSI 1417 PCI-Card for SSI-Encoder**

# **Instruction Manual**

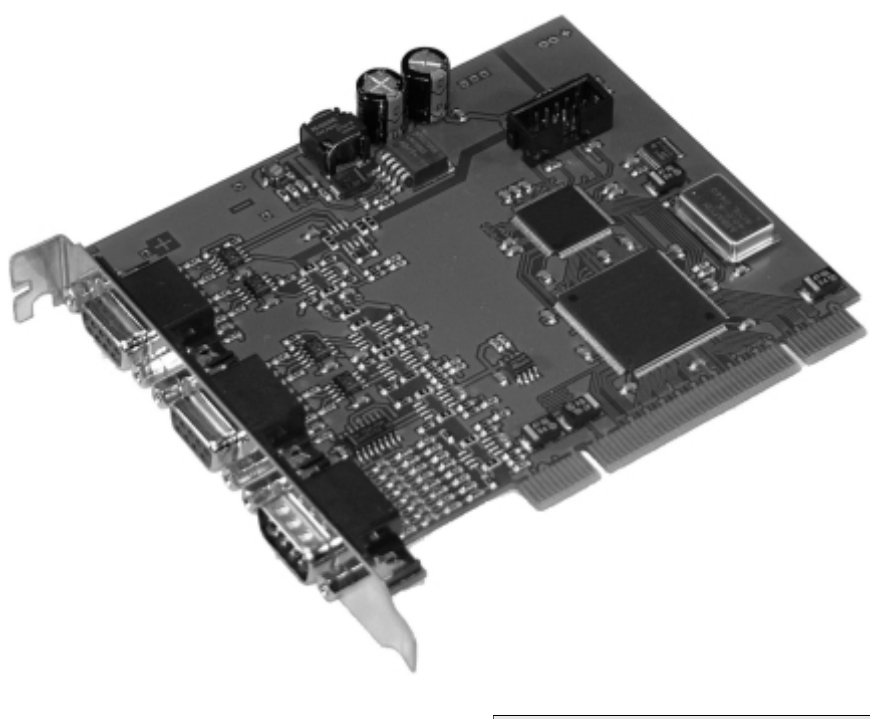

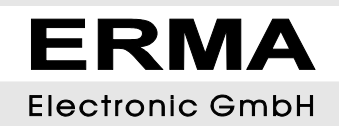

#### **Warranty**

For delivered products our "Allgemeine Lieferungs- und Zahlungsbedingungen" are effective. In no event ERMA-Electronic or its suppliers shall be liable for any other damages what soever (including, without limitation, damages for loss of business profits, business interruption or other pecuniary loss) arising out of or inability to use this product.

All products from ERMA-Electronic are warranted against defective material and workmanship for a period of two (2) years from date of delivery. If it is necessary to return the product to ERMA, the sender is responsible for shipping charges, freight, insurance and proper packaging to prevent breakage in transit. ERMA's warranty does not apply to defects resulting from action of thebuyer, such mishandling, improper interfacing, operation outside of design limits, improper repair or unauthorized modification.

#### **Tra de marks**

Turbo Pascal, Delphi are registered trademarks of Borland International, INC. MS-DOS, Windows, Visual Basic are registered trademarks of Microsoft Corporation. IBM, PC XT/AT, OS/2 are registered trademarksin of the International Business Machines Corporation.

All other trademarks named or portrayed in the text are registered trademarks of its ownwer and are recognized by ERMA-Electronic.

### <span id="page-2-0"></span>*CON TENTS*

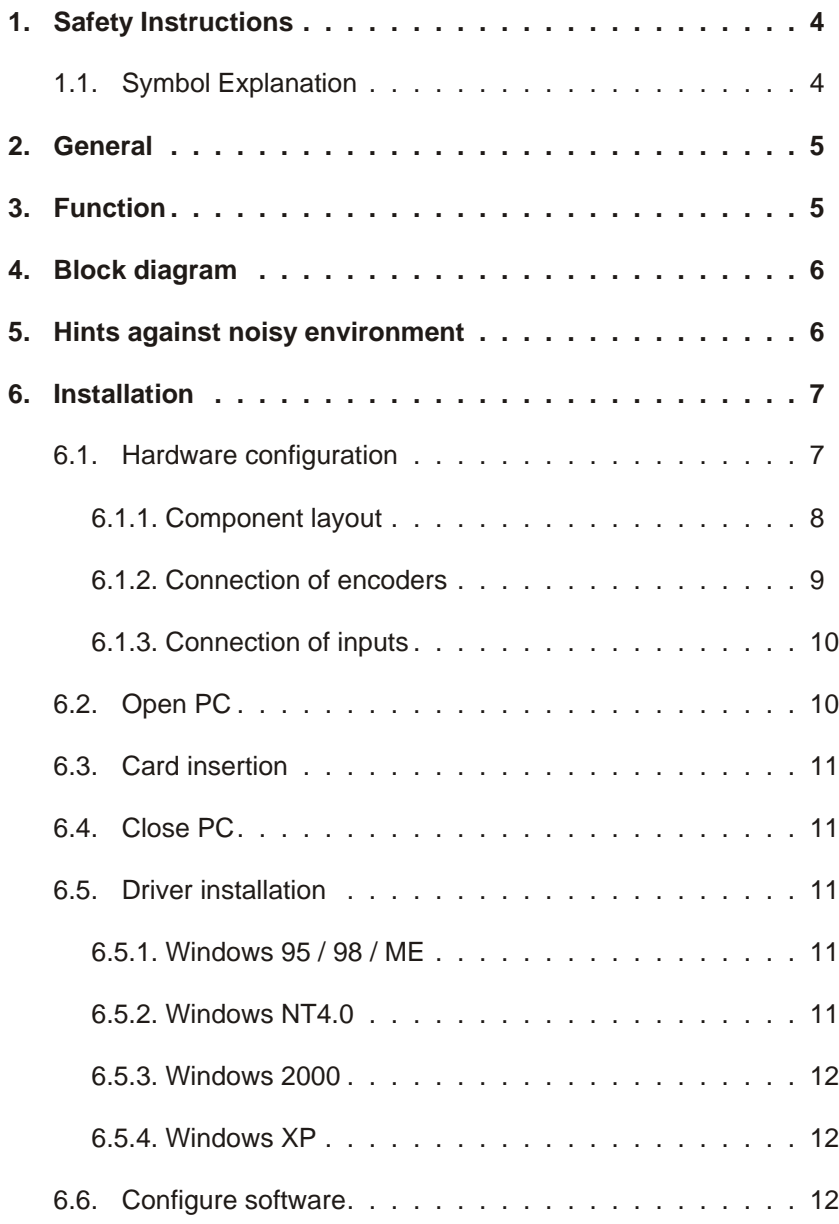

<span id="page-3-0"></span>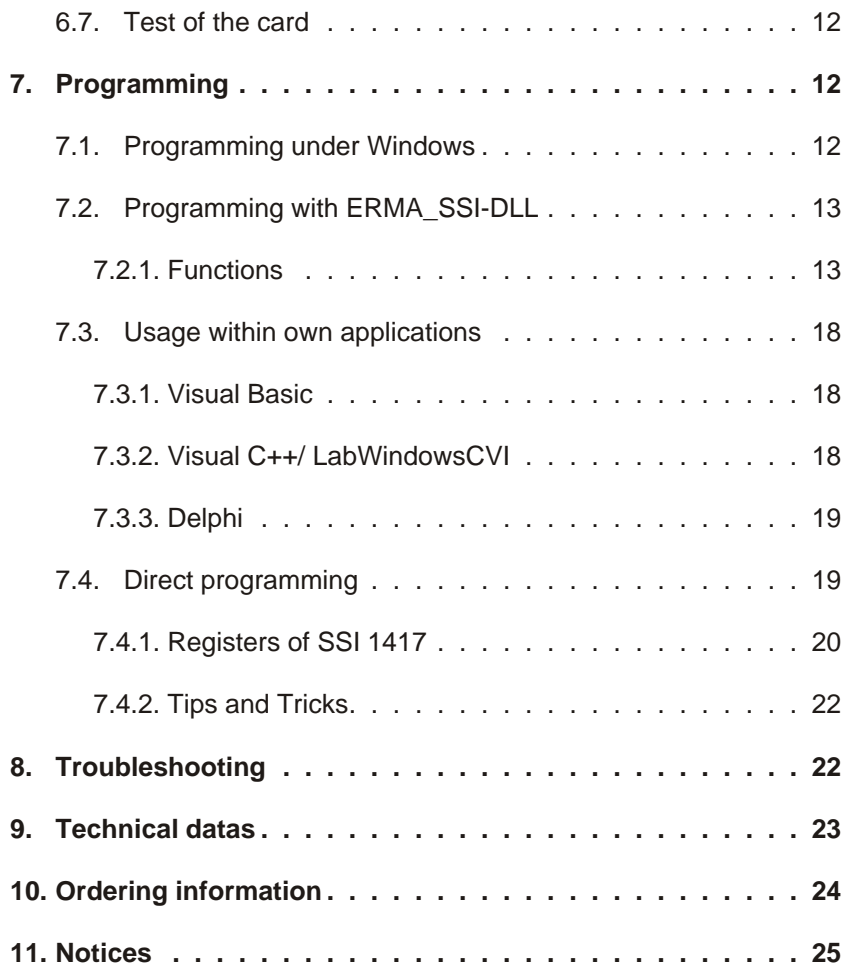

Stand : 03.2010 ssi1417\_man\_en.vp Technical subjects to change

### <span id="page-4-0"></span>*1. Safety Instructions*

This instrument is produced in accordance with Class II of IEC 348 and VDE 0411. When delivered the intrument has been tested to meet all functions described. Before installing the instrument please read the mounting and servicing instructions. We have no liability or responsibility to customer or any other person or entity with respect to any liablity, loss or damage caused or alleged to be caused directly or indirectly by equipment or software sold or furnished by us. Read the installation instruction carefully. No liability will be assumed for any damage caused by improper installation.

Inspect the instrument module carton for obvious damage. Be shure there are no shipping and handling damages on the module before processing. Do not apply power to the instrument if it has damaged.

The warranty does not apply to defects resulting from action of buyer, such as mis hand ling, im proper interfacing, operation outside of design limits, im proper repair or unauthorized modifications.

### *1.1. Symbol Explanation*

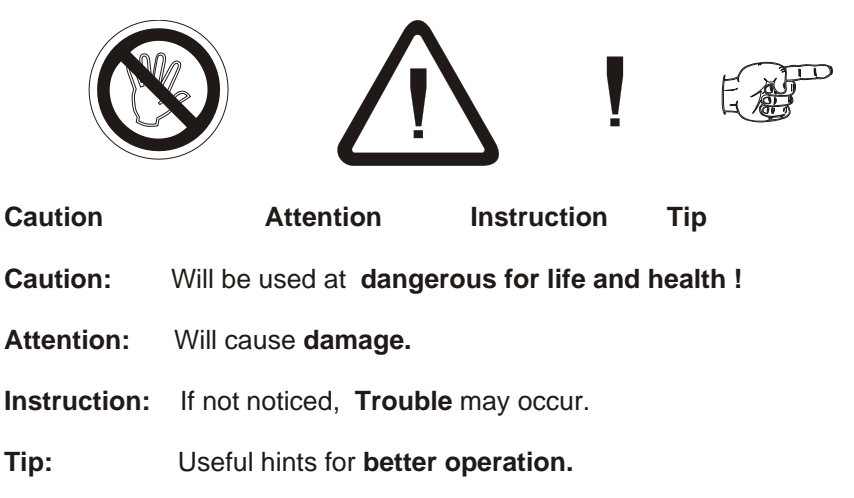

### <span id="page-5-0"></span>*2. General*

The SSI 1417 is a PCI-card for evaluation of 2 SSI-encoders. Additionally there are 2 inputs to set the encoders to zero and 2 inputs for triggered data aquisition. The card also contains a timer for time driven data aquisition.

Available options:

• Opto-isolation

### *3. Function*

The SSI 1417 will use one PCI-slot within the pc. Because the PCI-bus supports plug and play, there are no jumpers or switches to change configuration. The card will use 8 x 32-bit- $IO$ -addresses for the function and 16 x 32-bit- $IO$ -adresses for the PCI-target-controller. You can use any number of SSI 1417 within one pc (depends on number of PCI-slots). The standard drivers supports up to 4 cards. If more than 4 cards should be used, you can ask for a driver for more cards. The card has one 9-pin SUB-D male connector for the inputs and two 9-pin SUB-D female connectors for the encoders.

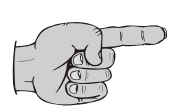

The functions of the card will be handled in a FPGA. This free programable device makes it possible to support customer specific functions without changing the hardware. It is possible to implement additional special functions or fast controllers within the FPGA.

<span id="page-6-0"></span>*4. Block diagram*

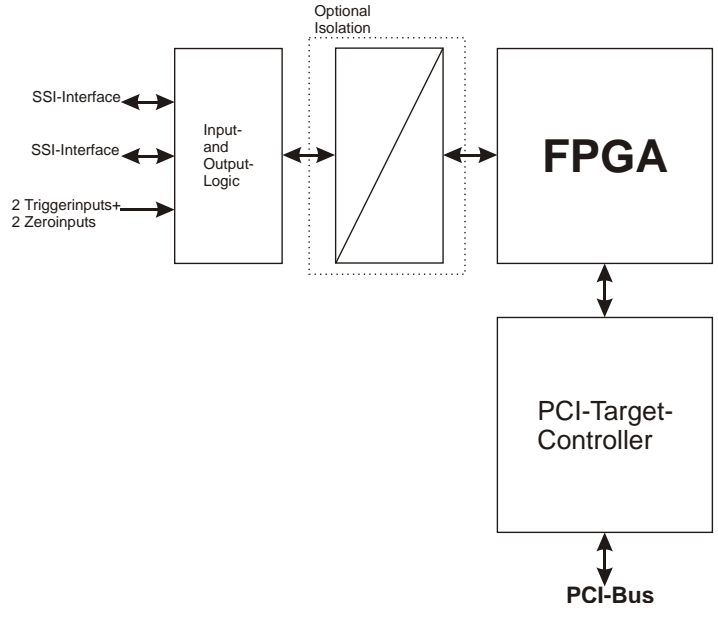

### *5. Hints against noisy environment*

All inputs and outputs are protected against noisy environment and high voltage spikes. Nevertheless the location should be selected to ensure that no capacitive or inductive interference can have an effect on the instrument or connection lines.

#### **It is advisable:**

- To use shielded, twisted pair cables.
- The wiring of shields and ground (0V) should be star-shaped.
- The distance to interference sources should be as far as possible. If necessary, protective screen or metal enclosures must be provided.
- Coils of relays must be supplied with filters.
- Parallel wiring of input signals and AC power lines should be avoided.

### <span id="page-7-0"></span>*6. Installation*

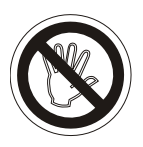

The installation of the card should only be done by qualified personal only. Before installation all components have to be disconnected from power supply. Because within PC's and the peripherals are high voltages it is dangerous to life!

### *6.1. Hardware configuration*

The SSI 1417 uses plug and play and so there is no need for any settings.

### <span id="page-8-0"></span>*6.1.1. Component layout*

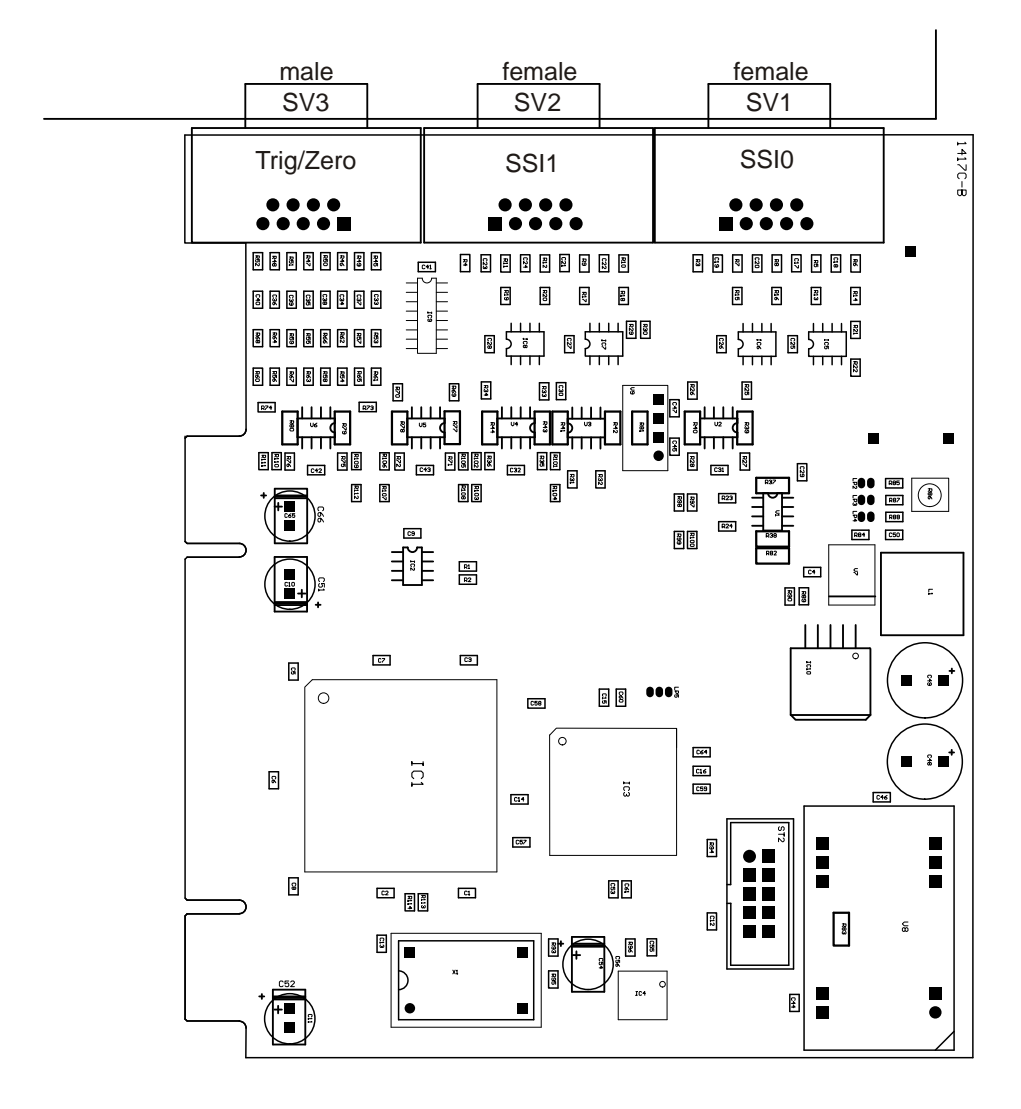

component layout

### <span id="page-9-0"></span>*6.1.2. Connection of encoders*

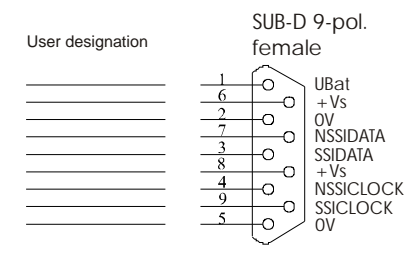

Illustration 3 Pinning of SSI-female-connector

If external encoder supply is used, don't connect +Vs!

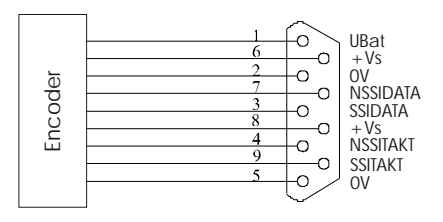

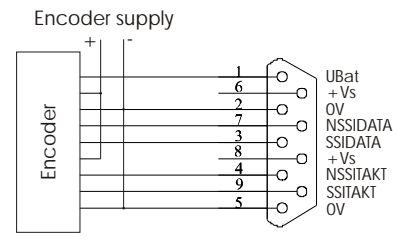

Illustration 1 Connection with onboard encoder supply

Illustration 2 Connection for external encoder supply

Configured cable for external encoder suppl KA 1417

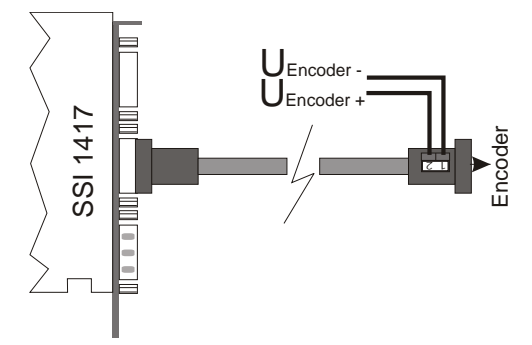

### <span id="page-10-0"></span>*6.1.3. Connection of inputs*

The SSI 1417 contains 2 trigger- and 2 zero-inputs. These inputs are designed as EIA RS422, but can also be used as high- or low-side inputs.

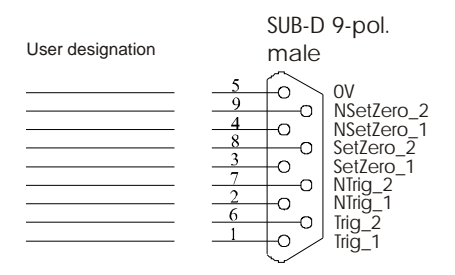

Illustration 4

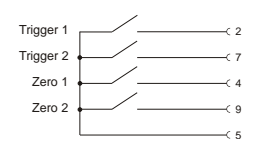

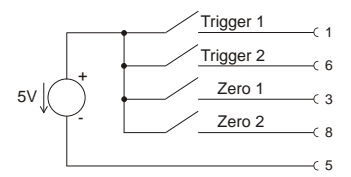

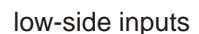

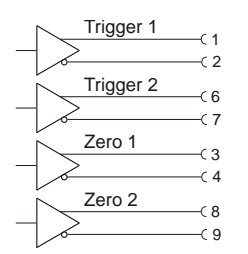

differential inputs (RS422)

high-side inputs

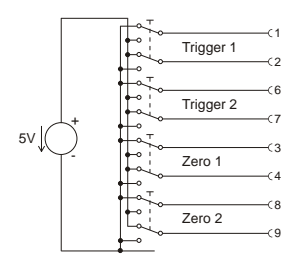

differential inputs (RS422)

### <span id="page-11-0"></span>*6.2. Open PC*

Before opening the pc-case disconnect power supply! The case should be opened as described by the manufacturer of the PC.

### *6.3. Card insertion*

While nserting the card you could be hurt. This is because all components on the cards and in the PC have sharp pins. So this work have to be done carefully. Thee SSI 1417 should be placed in a free PCI-Slot. The card should be installed vertically from above. Afterwards the slot plate of the card have to be screwed to the back side of the PC-case.

The slot plate is used for mounting and also for shielding. Keep in mind that removal of the plate will result in loss of shielding and card and PC will be more sensitive to EMC. Additionaly the card won't be held in slot-position when external force will happen to the connected cables. Then the card could move within the slot and that can result in damage to the SSI 1417 and the PC! So, don't remove the slot plate!

### *6.4. Close PC*

The case should be closed as described by the manufacturer of the PC.

### *6.5. Driver installation*

**On most Windows-versions you must have administrator rights to install dri vers.**

### *6.5.1. Windows 95 / 98 / ME*

Windows will recognize the new card and ask for the driver. The driver is on the disc within the directory Driver\Win9x.

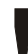

**ATTENTION:** Windows 95 does not support PCI-SubvendorID. So you can't use different cards with AMCC S5920Q. If that happens, please use Windows 98 instead.

### *6.5.2. Windows NT4.0*

You have to start the program SETUP.EXE. The program is on the disc within the directory Driver\WINNT40. The program will install the driver and the DLL.

### *6.5.3. Windows 2000*

Windows will recognize the new card and ask for the driver. The driver is on the disc within the directory Driver\Win2000.

### *6.5.4. Windows XP*

Windows will recognize the new card and ask for the driver. The driver is on the disc within the directory Driver\WinXP.

### *6.6. Configure software*

All example-programs are shipped as executable and source-code. With the "Conf"-button you can assign encoder-numbers to each encoder. All exampleprograms will only work with encoders 1 and 2.

### *6.7. Test of the card*

After installation the card could be tested. Therefor you can use the example-programs on the disc.

### *7. Programming*

### *7.1. Programming under Windows*

To build applications for Windows the disc includes different drivers for all Windows-versions. To keep the programming of the SSI 1417 as easy as possible, all functions of the drivers are handled within one DLL. So all programming of the card is done by using the DLL.

The file ERMA\_SSI.DLL should be copied to the Windows system directory or the application directory.

### *7.2. Programming with ERMA\_SSI-DLL*

The DLL ERMA\_SSI.DLL includes all functions necessary for the work with the SSI 1417.

The return value of all functions reports an error-code. A return value of **SSI\_ERR\_OK** will show successful execution. Otherwise the code will show the type of error.

The encoder numbers are bitwise coded. So it is possible to call some special functions for more than one encoder at a time. For example it is possible to trigger all encoders with one function call. All encoders of one card will be triggered at the same time, encoders on different cards will be triggerred after a very small time.

The position values can be up to 44-bit. Therefore all programming languages should have 64-bit integer types. But that is not possible so a structure of  $2 \times 32$ -bit integer is used. The structure is devided into a multiturn-part (number of revolutions) and a signleturn-part (position within one revolution).

Programs written for use with ERMA\_SSI-DLL will run under Windows 9x / ME, Windows NT 4.0 / 2000 / XP. Therefor only the DLL and the corresponding driver is necessary.

### *7.2.1. Functions*

#### **General functions**

#### *SSI Init*

The function SSI Init must be called once at the beginning of the program. The function initialises the DLL and the drivers and afterwards all connected encoder will be searched (AutoConf).

#### *SSI DeInit*

The function SSIDeInit must be called once at the end of the program. All pending datas will be erased and all interrupts closed.

#### *SSI Set Lan gua ge*

This function sets the language of the configuration dialogs. You can choose german, english or automatic. Automatic means that the dialogs will apear in german on german operating systems and english on all other. The following parameters were used:

- $\bullet$  0 = Automatic
- $\bullet$  1 = German
- $\bullet$  2 = English

#### *SSI Con fEn co der*

This function opens a dialog for easy configuration of all encoders. The encoder numbers can be assigned to each encoder, the type of encoder can be set manually and the encoders can be completely configured. The input parameter should be **0** for future functions.

#### *SSI Au to Conf*

This function will try to identify the selected encoders and get all parameters of them. The input parameter is a single encoder number or a summed/ored value of multiple encoder numbers. The function SSIInit uses this function with all possible en coder numbers to find all encoders.

Example: SSIAutoConf (EncoderNr2) SSIAutoConf (EncoderNr1 or EncoderNr2 or EncoderNr10)

#### SSIGetEncoderType

This function is used to get the type of an encoder. There are the following return values:

• NO ENCODER

There is no encoder connected.

• GENERIC SSI Connected encoder is a generic SSI-encoder

#### *SSI Se tEn co der Ty pe*

This function should be used to manually set the type of an encoder. The possible parameters are described in SSIGetEncoderType. Keep in mind, that all changes are lost with the next start of the program.

#### *SSI Get Sta tus*

This function returns the status of one encoder. The status is bitwise coded. The following bits are used:

• PRE SENT

If this bit is set, an encoder is connected to the port corresponding to the encoder number

• STARTED

The data aquisition for that encoder is started when set. Data will only be saved if trigger-modes are set.

 $\cdot$  STOPPED

If set, data aquisition for that encoder is stopped.

• SSIVALUES

If set, this bit indicates saved data in FIFO. Use SSIGetSSIValues to get the values.

• SSIOV

This bit indicates an overflow in the FIFO for SSI-values. Datas will be lost. This happens if the data is read to slowly with the function SSIGetSSIValues (too few calls to SSIGetSSIValues or too small buffer) or the trigger speed is to high. The maximum trigger speed depends on the used operating system, running threads and speed of the PC.

 $\cdot$  7FROFD

Not used at the moment.

#### **SSIGetResolution**

This function returns the resolution of an encoder. The structure contains separate bit counts for revolutions (MT) and position (ST).

Expl.: Resolution.MT = 0, Resolution.ST =  $17 - 5$  17-Bit-Singleturn-Encoder  $Resolution.MT = 12$ . Resolution.ST = 13 -> 25-Bit-Multiturn-Encoder

#### *SSI Se tRe so lu ti on*

This function will set the resolution of one encoder (see datasheet of encoder).

#### *SSI Latch*

With this function one or more encoders where triggered. The software trigger must be set (SSISetTrigger). Get the values with SSIGetSSIValues when transmission is ready.

#### *SSI Stop*

This function will stop data aquisition of one or more encoders. All encoders connected to one card are stopped at the same time, encoders on different cards with a little delay.

#### <span id="page-16-0"></span>**SSIStart**

This function will start data aquisition of one or more encoders. All encoders connected to one card are started at the same time, encoders on different cards with a little delay.

#### *SSI GetS SIClock*

This function returns the divider of the SSI-clock generator. The frequency can be calculated as:

 $Frequency = 5 MHz / Divider$ 

#### *SSI SetS SIClock*

This function will set th divider for the SSI-clock generator. The divider can be calculated as:

Divider = Frequency / 5 MHz

Only integer values are possible. Not all values are possible for each encoder. See the datasheet of the encoders for possible clock rates.

#### *SSI GetT rig ger*

This function returns the triggermodes of an encoder. The mode is bitwise coded, so multiple trigger are possible. Bits are coded as follows:

• TRIG GER SOFT

This is the software trigger. Is this bit set, the encoder can be triggered using the function SSILatch.

• TRIGGERTIME

If this bit is set, the encoder is triggered by the card's timer. So timed data aquisition is possible.

• TRIGGEREXT1 TRIGGEREXT2

These bits activate triggering with digital inputs Trig1 and/or Trig2. So data aquisition on external events is possible.

• TRIGGERNULL1 TRIGGERNULL2 These bits activate the zero inputs.

### <span id="page-17-0"></span>*SSI SetT rig ger*

This function will set the trigger modes for one encoder. Remember, on generic SSI-encoders the external zero setting is impossible. The bits are coded as seen at SSIGetTrigger.

### *SSI Get Ti mer*

This function returns the divider of the timer. The frequency can be calculated as:

Frequency =  $1 / (Divider * 5 us)$ 

#### *SSI Set Ti mer*

This function will set the divider for the timer of one encoder. The divider can be calculated as:

Divider =  $1 / (Frequency * 5 \mu s)$ 

Only integer values are possible. Care should be taken that the time between 2 transmissions has to be shorter than the timer frequency or you will loose some trigger events.

#### *SSI GetMfTi me*

This function returns the monofloptime of one encoder. Possible values are 2 to 63 μs):

- MFTIME2US = Monofloptime 2  $\mu$ s
- MFTIME3US = Monofloptime 3  $\mu$ s
- ...
- MFTIME62US = Monofloptime 62 μs
- MFTIME63US = Monofloptime 63 μs

#### *SSI SetMfTi me*

This function will set the monofloptime of one encoder. On generic SSI-encoders the monofloptime will only be set in the SSI 1417. Possible Values are shown in SSIGetMfTime

#### *SSI GetS SI Va lues*

With this function saved position values of an encoders could be read out of the  $FIFO$  blockwise.

#### <span id="page-18-0"></span>*SSI Get Con ver si on*

This function returns the conversion mode of one encoder. Possible values are:

- $\bullet$  0 = no conversion
- $\bullet$  1 = conversion gray to binary

#### *SSI Set Con ver si on*

This function will set the conversion mode of one encoder. Possible values are shown at SSIGetConversion.

#### *SSI Get Ma sterS la ve*

This function returns the mode of operation. Possible values are:

- MASTERMODE
- SLAVEMODE

#### *SSI Set Ma sterS la ve*

This function will set the mode of one encoder. Possible values are shown above.

### *7.3. Usage within own applications*

### *7.3.1. Visual Basic*

Within directory Include\VB on the cd there is the file ERMA SSI.BAS. If this file is included within a Visual Basic-project, all DLL functions for SSI 1417 are available in the project.

### *7.3.2. Visual C++/ LabWindowsCVI*

For C/C++ applications there are an import library ERMA\_SSI.LIB and an header-file ERMA SSI.H. The library has to be inserted in the linker-options of the project-settings (see documentation of VisualC++/LabWindowsCVI). Include the header-file in all source-files where SSI 1417 functions are needed.

An additional method is to use the Windows-function Load Library to connect the application to the DLL. See documentation of VisualC++ / LabWindowsCVI for further information

## *7.3.3. Delphi*

In the directory Include\Delphi of the cd there is a Delphi unit source file ERMA\_SSI.PAS. If this file is inserted within a Delphi-project all DLL-functions of the SSI 1417are available. Insert this unit to all uses-declarations where SSI 1417 functions are needed.

### *7.4. Direct programming*

For use of the SSI 1417on other operting systems or to get faster reaction times or special reactions other drivers should be implemented. Therefore all needed information follows.

#### **Addres ses and in ter rupts of the card**

The SSI 1417 uses 2 IO-addressranges and 1 interrupt. Because of the plugand-play of the PCI-bus these data should be found out. Therefore functions of the BIOS has to be used like described in "PCI BIOS SPECIFICATION Revision 2.1".

The SSI 1417 uses a configuration space header type 00h. The datas could be found in the PCI-configuration space on BaseAddress0, BaseAddress1 and Interrupt Line. With BIOS-function the data could be read out of the configuration space. BaseAddress0 is used for the PCI-target controller, BaseAddress1 for the SSI-functions of the card.

For the BIOS-functions the following informations are necessary:

- VendorID =  $0x10E8$  (AMCC)
- DeviceID =  $0x5920$  (S5920Q)
- Sub VendorID =  $0x1485$  (ERMA Electronic GmbH)
- SubSystemID =  $0x0005$  (SSI 1417)

#### **Functions of the PCI-target**

#### **In itia li sa ti on of the PCI- tar get**

Write value  $0x87878787$  to address BaseAddr $0 + 0x60$ 

#### <span id="page-20-0"></span>**Enable interrupts**

Write value  $0x00002C0C$  to address BaseAddr0 +  $0x38$ 

#### **Disable interrupts**

Write value  $0x00000C0C$  to address BaseAddr0 +  $0x38$ 

#### **Re set in ter rupts**

Read a value from address BaseAddr0 +  $0x38$ First reset the interrupt of the card, then the interrupt of the PCI-target.

### *7.4.1. Registers of SSI 1417*

#### **Position-register**

read only

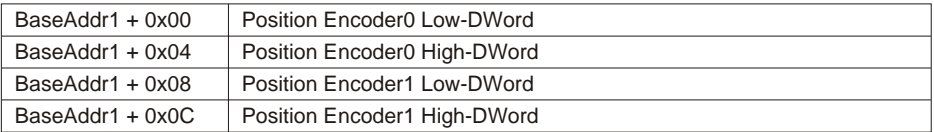

#### **Status-register**

#### Read/Write BaseAddr1 + 0x10

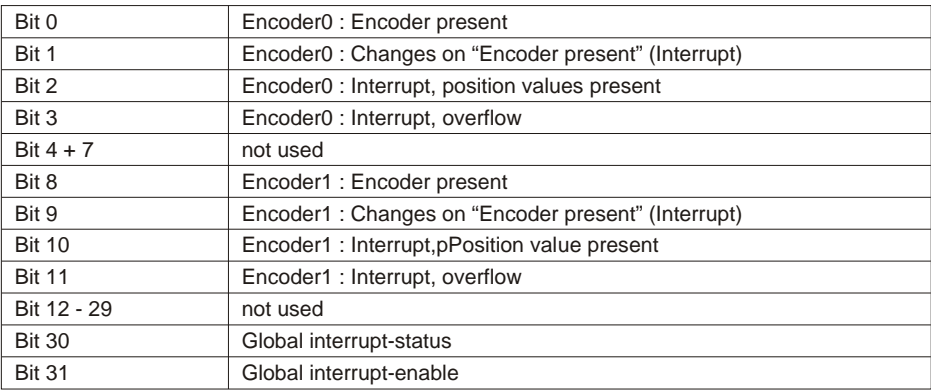

Only interrupt-enable bit is writeable, all other read only.

#### <span id="page-21-0"></span>**Latch-register** (software-trigger)

Write only BaseAddr1 + 0x00

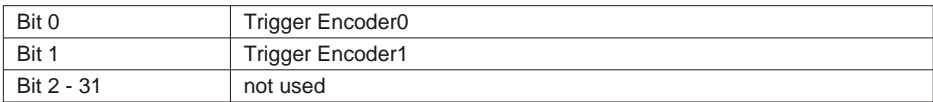

#### **Configuration-registers**

Read/Write BaseAddr1 + 0x14

- Switch to Encoder0-configuration-register: Write value  $0x00000000$  to BaseAddr1 + 0x08
- Switch to Encoder1-configuration-register: Write value  $0x40000000$  to BaseAddr1 + 0x08
- Switch to timer-configuration-register: Write value  $0x80000000$  to BaseAddr1 + 0x08

Encoder0/1-configuration-register

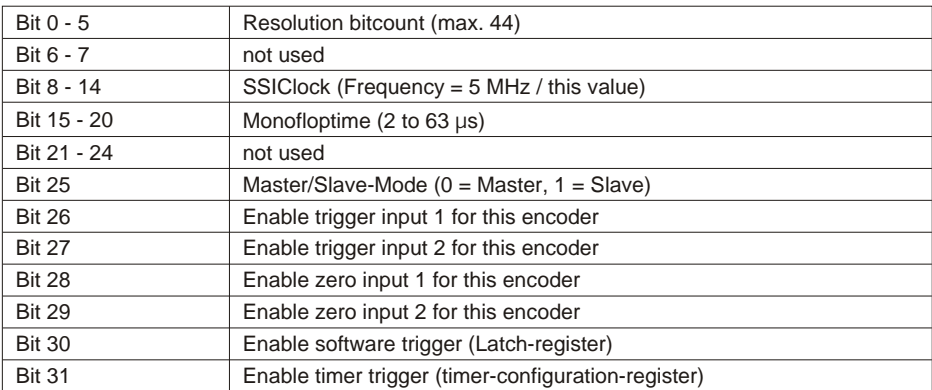

#### **Timer-configuration-register**

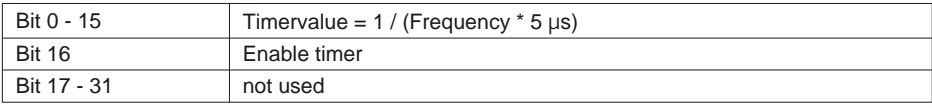

### <span id="page-22-0"></span>*7.4.2. Tips and Tricks*

- While programming interrupts keep in mind:
	- Set global interrupt enable. (is done by SSIStart of ERMA\_SSI.DLL when used)
	- Set used interrupt-enables
- If drivers are developed, the following points should be considered:
	- While writing to registers, set all unused bits to 0
	- While reading registers, mask out all unused bits.

This will safe compatibility with future changes.

### *8. Troubleshooting*

All PC-boards of ERMA-Electronic GmbH are tested during manufacturing as well as when delivered. Nevertheless it can occur that a new board doesn't work. That must not be a failure of the board. There are many minor details when a new board doesn't work. In that case at first some points should be paid attention to.

- One of the most frequent failures are dirty slots. It is recommended to clean the connector of the board with a cloth and a little spirit.
- Further it can happen that the board doesn't fit correctly into the slot or into the PC case. The dimensions of the board are standardized. But the dimension of the PC cases are sometimes out of the prescribed dimensions.
- The cable of the peripherie should be tested.

If you have observed the hints above and the board doesn't work at all call the ERMA - Team. The ERMA-Team will help you.

### <span id="page-23-0"></span>*9. Technical datas*

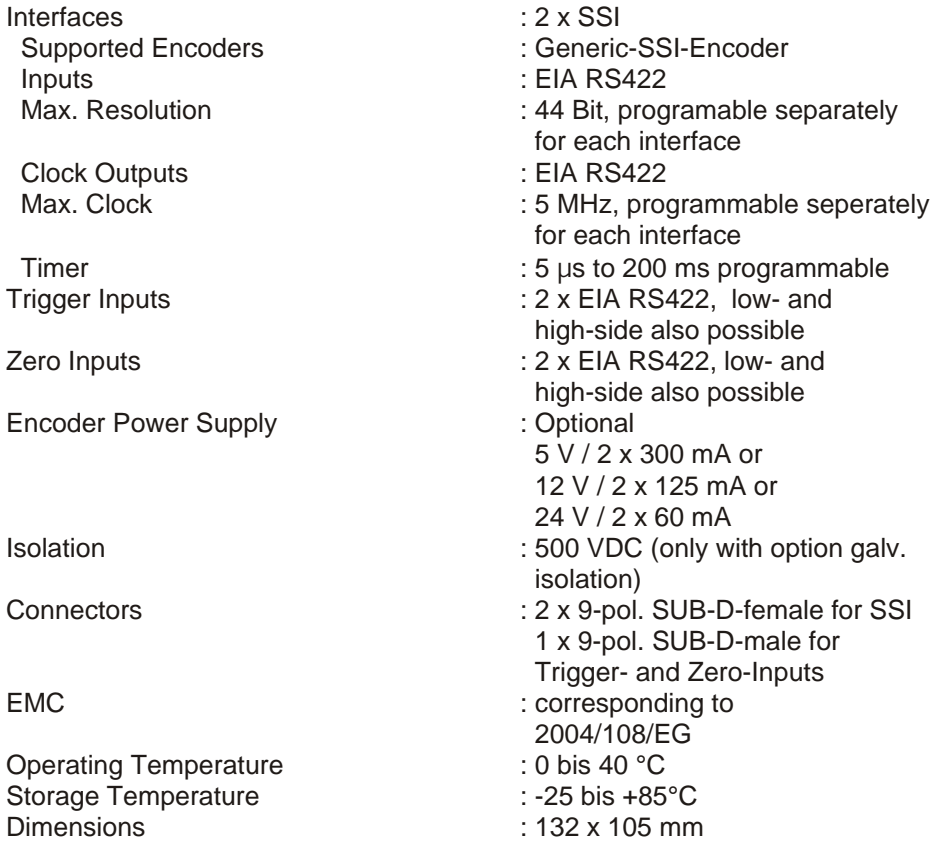

### *10. Ordering information*

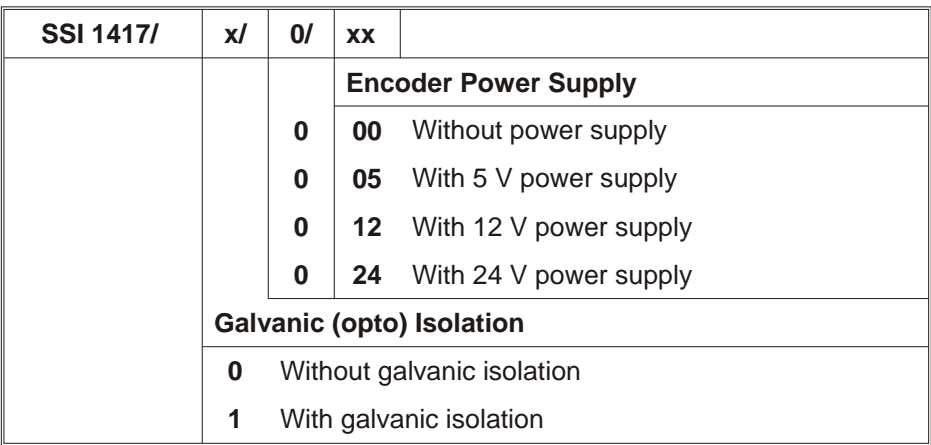

Accessory cable for external encoder supply (1 for each encoder)

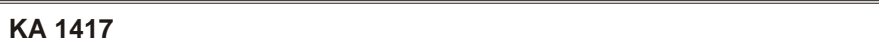

### *11. Notices*

ERMA - Electronic GmbH Max-Eyth-Str. 8 D-78194 Immendingen

Telefon (07462) 2000 0<br>Fax (07462) 2000 29  $(07462)$  2000 29 email info@erma-electronic.de<br>Web www.erma-electronic.de www.erma-electronic.de

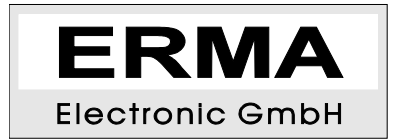